使用手机下载Bitget交易所App的方法非常简单。只需要打开应用商店,搜索Bitg et交易所,然后下载即可。通过下载Bitget交易所App,你就可以随时随地进行数 字资产交易。需要注意的是,为了保证账号安全,建议下载并使用官方正版App, 并避免使用盗版或非官方的应用。

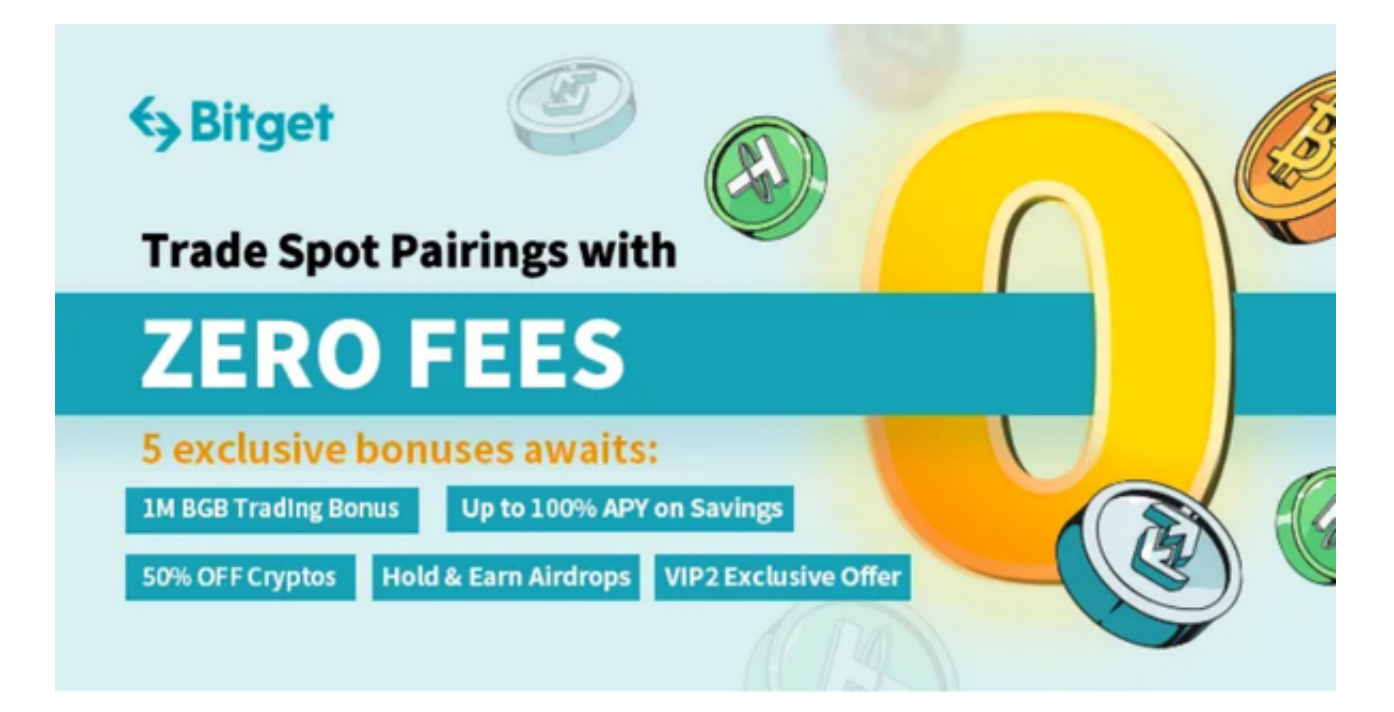

 苹果手机下载安装:中国大陆地区Apple ID无法直接在App Store下载Bitget的App,非中国内地Apple ID可以下载使用Bitget的App。

第一步:注册海外Apple ID

 1.在浏览器中搜索https://www.bitget.site/zh-CN/,进入注册新Apple ID的页面 。2.填写相关信息:所选区域;邮箱地址应该是之前没有注册过的苹果账号,手机 号应该是有效且在用的,后面是用来接收验证码的。都填好了,点击接着。3.邮箱 和短信会先后收到六位数字的验证码,根据提示输入验证码后注册海外Apple ID。

第二步:用海外Apple ID下载Bitget软件

1, 进入AppStore, 退出原账号, 登录新注册的账号。因为是新ID, 所以会出现 提示,请点击查看并勾选同意进入下一页。2.填写信息,然后进入下一页。3.登录 后,在App Store中搜索Bitget即可下载正版Bitget软件。

 Bitget在CER交易所安全评比中,通过18个维度的全面测评,目前排名全球第八 。据介绍,CER作为知名收录平台CMC及Coingecko的合作伙伴,其测评结果也将 作为CMC及Coingecko的收录标准。Bitget始终把保障用户资产及交易安全放在首 位,除了投入大量的安全风控资金,Bitget还是一家SSL安全指标12项全部达到A+ 的合约交易所。另据透露,Bitget即将上线客户资产验证工具,客户将可以第一时 间验证自己资金的安全性。

 Bitget上拥有跟单功能,可以轻松的跟单优秀的交易员,如果你对自己的交易技巧 有信心,也可以和Butget申请成为交易员,只要通过考核,用户跟单的利润将有10 %归你,并且获得在Bitget首页展示的机会。

 用户可自由决定杠杆比例,或是完全依照交易员下单的杠杆比例,更贴心的是考 量到每位用户资金大小不同,因此可设定跟单比例,例如设0.1倍,那交易员买10 张时,用户只会自动进场买1张,目前其他交易所是没有这个功能的。

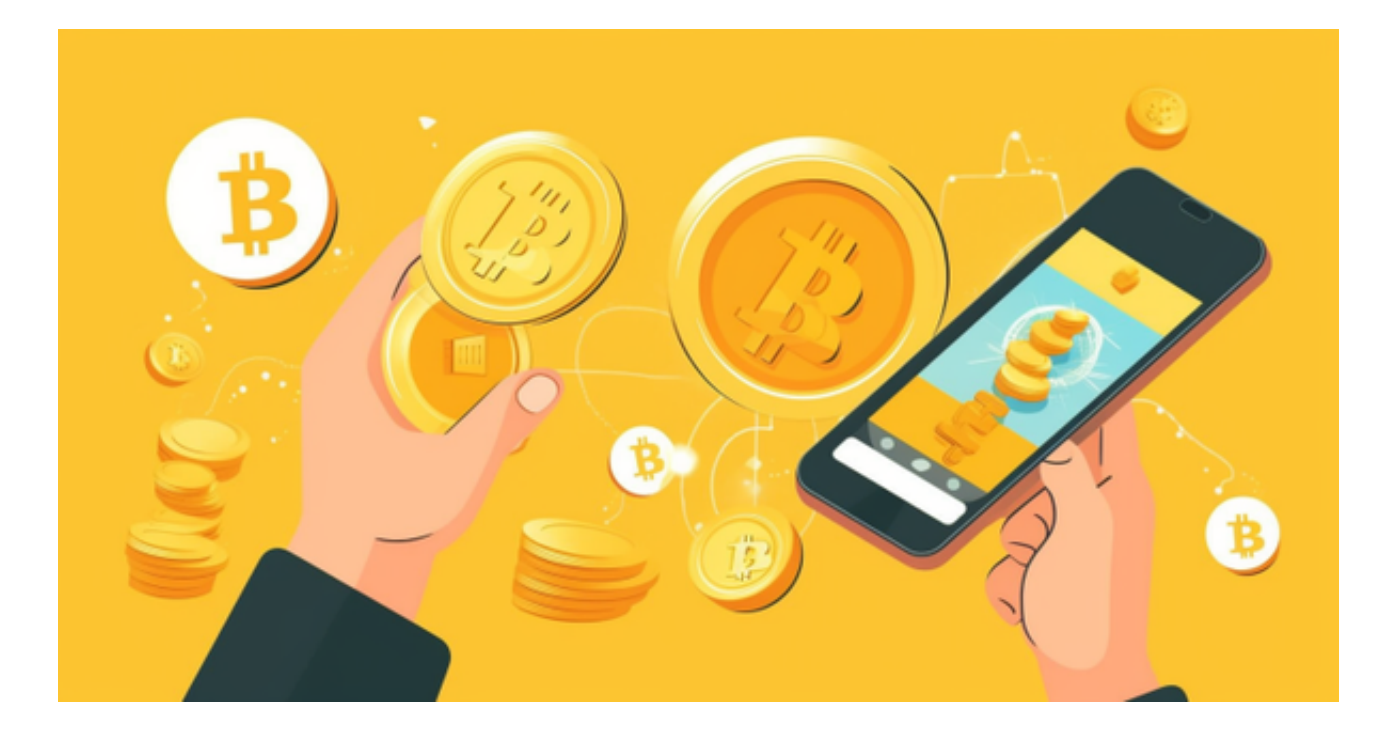

不仅如此,为了让 Bitget 平台的资金更加透明, Bitget 已经于2022 年 12 月上线了储备金页面。每位用户都可以通过查看默克尔树(Merkle tree)节点上的用户资产总数,以确保他们的资金被完好的储存。Bitget 储备金比率将每月 进行更新,目前, 储备金数额基本是用户资产的 2.5 倍。Bitget 的 BTC、ETH、USDT 地址都是公开可见的,且已更新至 Github。